# **Dichiarazione spese sostenute per la REFEZIONE e SERVIZI SECONDARI – Campagna 2024**

Di seguito vengono riportate le **linee guida** per l**'**attivazione della stampa "Dichiarazione spese sostenute per la REFEZIONE e SERVIZI SECONDARI" inerente alla dichiarazione redditi 2024 anno di imposta 2023.

Invitiamo a leggere il documento e a divulgarne secondo Vostre esigenze a tutti i soggetti coinvolti.

# *Modalità di emissione dei dati inerenti alla stampa dichiarativa*

Anche quest'anno abilitiamo **due canali** di emissione del dato per permettere all'Ente/Società di Ristorazione di produrre in autonomia la stampa dichiarativa utile all'utenza finale, in base alle proprie esigenze. I canali disponibili sono:

- **Modulo 730**
- **Stampa Excel** pro STAMPA UNIONE in autonomia

# *Gestione Modulo 730*

Il modulo permette di personalizzare il template (modello) della dichiarazione 730 che, successivamente, potrà essere generato da Portale Genitori e APP ComunicApp e da portale gestionale School per ogni utente in automatico.

Per effettuare tali attività accedere nel portale School al menù **CONFIGURAZIONE > Gestione Modulo 730** e seguire le **linee guida** presenti nel portale nella sezione **"Introduzione e Linee Guida"**

**Nota:** per chi avesse già configurato il modulo l'anno scorso, il template sarà già pronto per l'utilizzo. Suggeriamo comunque di effettuare i dovuti controlli di correttezza dei dati inseriti.

# *Stampa Excel pro STAMPA UNIONE in autonomia*

In alternativa al Modulo 730, è a disposizione tale stampa che permette di estrapolare i dati utili al conteggio degli importi per la dichiarazione. La creazione delle dichiarazioni da consegnare agli utenti dovrà essere effettuata in autonomia tramite stampa unione (utilizzando un template/documento esterno). Le dichiarazioni definitive, infatti, **non** potranno essere scaricate dagli utenti tramite il portale e APP.

Una volta seguite le **Linee Guida presenti nella pagina CONFIGURAZIONE> Gestione Modulo 730**, l'Ente/Società di Ristorazione potrà effettuare in autonomia la stampa Excel direttamente dal Portale School.

Le stampe per l'estrazione dei dati utili alla **STAMPA UNIONE** sono presenti in **STAMPE > STAMPE > Report Anagrafici**:

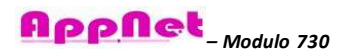

#### **Per SISTEMA PRE PAGATO**

o "Excel per la STAMPA UNIONE PREPAGATO – Dichiarazione spese sostenute per REFEZIONE e SERVIZI SECONDARI"

#### **Per SISTEMA POST PAGATO**

o "Excel per la STAMPA UNIONE POSTPAGATO – Dichiarazione spese sostenute per REFEZIONE e SERVIZI SECONDARI"

## *Passaggio di gestione Portale Scolastica all'interno dell'anno solare*

Qualora sia avvenuto un passaggio di gestione all'interno dell'anno solare si prenda visione sul Portale della Scolastica al menu **CONFIGURAZIONE > Gestione Modulo 730** - "**Linee Guida relative all'estrazione dati delle diverse sezioni del modello di stampa**".

# *Comunicazione con l'utenza finale: Avvisi e News su Portale Genitori*

Per poter comunicare alla propria utenza tutte le informazioni utili alla generazione della stampa consigliamo di pubblicare un **avviso sul Portale Genitori e ComunicApp**. Per effettuare l'attività in autonomia accedere nel Portale della Scolastica nel menù **Utilità > Pubblicazione Avvisi su Portale Genitori** e seguire le indicazioni sul portale**.**

### *Prodotti allegati*

Ricordiamo inoltre che, oltre alle Linee Guida relative all'estrazione dei dati, che vi consentono di essere autonomi nelle attività inerenti alla dichiarazione dei redditi, viene ampliata la gamma di servizi offerti, offrendo i seguenti prodotti opzionali:

- **Tracciato per invio dati spese scolastiche ad Agenzia delle Entrate:** il Tracciato per invio dati spese scolastiche è utile alla generazione del tracciato ad hoc per l'invio dei dati all'Agenzia delle Entrate, secondo normativa vigente:
	- o **Normativa di riferimento**: *Decreto del 10/08/2020 - Min Economia e Finanze - Art 1 - Trasmissione telematica dei dati riguardanti le spese per istruzione diverse da quelle universitarie*
	- o **Link normativa**: [https://www.agenziaentrate.gov.it/portale/it/web/guest/spese](https://www.agenziaentrate.gov.it/portale/it/web/guest/spese-scolastiche/infogen-spese-scolastiche)[scolastiche/infogen-spese-scolastiche](https://www.agenziaentrate.gov.it/portale/it/web/guest/spese-scolastiche/infogen-spese-scolastiche)

Il tracciato viene generato in formato txt e deve essere caricato dall'Ente sul portale Entratel dell'Agenzia delle Entrate. Per effettuare la generazione del tracciato, è necessario accedere nel menù **Pagamenti > Flussi Agenzia delle Entrate.**

All'interno della sezione sono presenti alcune linee guida utili alla corretta generazione del tracciato.

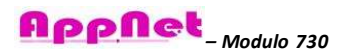

#### - **Tracciato per invio dati Asili Nido ad Agenzia delle Entrate:**

il Tracciato per invio dati Asili Nido è utile alla generazione del tracciato ad hoc per l'invio all'Agenzia delle Entrate dei dati relativi alle spese per la frequenza degli asili nido, secondo normativa vigente:

- o **Normativa di riferimento**: *Decreto del 10/08/2020 - Min Economia e Finanze - Art 1 - Trasmissione telematica dei dati riguardanti le spese per istruzione diverse da quelle universitarie*
- o **Link normativa**: [https://www.agenziaentrate.gov.it/portale/it/web/guest/spese](https://www.agenziaentrate.gov.it/portale/it/web/guest/spese-scolastiche/infogen-spese-scolastiche)[scolastiche/infogen-spese-scolastiche](https://www.agenziaentrate.gov.it/portale/it/web/guest/spese-scolastiche/infogen-spese-scolastiche)

Il tracciato viene generato in formato txt e deve essere caricato dall'Ente sul portale dell'Agenzia delle Entrate. Per effettuare la generazione del tracciato, è necessario accedere nel menù **Pagamenti > Flussi Agenzia delle Entrate.**

All'interno della sezione sono presenti alcune linee guida utili alla corretta generazione del tracciato.

- **Creazione Modulo 730**: rivolta agli Enti/Società di Ristorazione che necessitano di **supporto relativamente alle attività di preparazione del sistema** per rendere disponibile la "**Dichiarazione spese sostenute per la REFEZIONE e SERVIZI SECONDARI**"
- **Applicazione Multipla Modulo 730**: rivolta in particolare alle Società di Ristorazione che hanno in gestione una molteplicità di comuni. Il prodotto permette di **applicare la stessa configurazione della stampa sui comuni in gestione**, al fine di velocizzare l'attività preparatoria.
- **Stop all'insolvenza - blocco scarico per utenti morosi**: permette di attivare un blocco automatico per la generazione della stampa utile alla Dichiarazione 730 agli utenti morosi. Il blocco è attivo sul Portale Genitori e APP ComunicApp ed è possibile inserire una soglia saldo ed un pop-up di avviso per l'utente finale personalizzati.

Per l'attivazione dei precedenti prodotti opzionali è necessaria una richiesta al Vostro commerciale di riferimento.

Per ogni ulteriore chiarimento in merito, il team di Assistenza Tecnica si rende disponibile ad effettuare **sessioni di e-Learning per formazioni da remoto** relativamente alla "Campagna 2024 Dichiarazione spese sostenute nel 2023 per servizi alla scolastica". Ogni sessione di e-learning prevede un costo di 99€ per 50 minuti di formazione. Per eventuali appuntamenti fare richiesta direttamente a [assistenza.tecnica@appnet-it.com.](mailto:assistenza.tecnica@appnet-it.com)

Cordialmente, Assistenza Tecnica

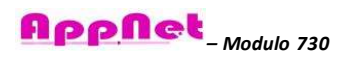

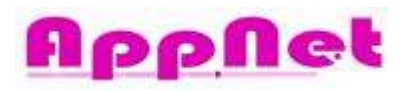

[www.appnet-it.com](http://www.appnet-it.com/)

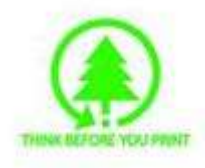

Assistenza Tecnica Technical Support specialist e-mail[. assistenza.tecnica@appnet](mailto:assistenza.tecnica@appnet-it.com)[it.com](mailto:assistenza.tecnica@appnet-it.com) AppNet S.r.l. Via Francesco Croce 65, 20081 Abbiategrasso (MI) Tel. 02.50043177 Fax. 02.32066823